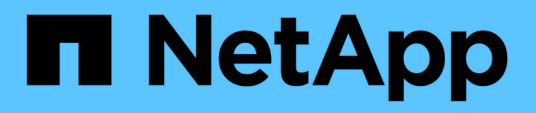

## **Realice una actualización gradual de sistema operativo de clúster**

SnapManager for Hyper-V

NetApp October 04, 2023

This PDF was generated from https://docs.netapp.com/es-es/snapmanager-hyper-v/task-map-luns-afterthe-windows-server-2016-node-addition.html on October 04, 2023. Always check docs.netapp.com for the latest.

# **Tabla de contenidos**

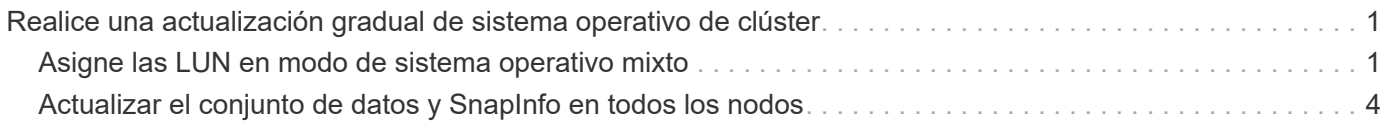

## <span id="page-2-0"></span>**Realice una actualización gradual de sistema operativo de clúster**

Puede realizar una actualización gradual de un sistema operativo (SO) de clúster para actualizar el sistema operativo de los nodos del clúster sin detener SnapManager para Hyper-V. Esta función admite el cumplimiento de los SLA al reducir el tiempo de inactividad.

Los clústeres de conmutación al nodo de respaldo que ejecutan SnapManager para Hyper-V se pueden actualizar de Windows Server 2012 R2 a Windows Server 2016 y Windows Server 2019 sin tiempo de inactividad.

Para obtener información sobre las ventajas de la actualización gradual de Cluster OS, el proceso de instalación y las limitaciones consulte la información relacionada.

#### **Información relacionada**

["Microsoft TechNet: Actualización gradual del sistema operativo de clúster"](https://docs.microsoft.com/en-us/windows-server/failover-clustering/cluster-operating-system-rolling-upgrade)

### <span id="page-2-1"></span>**Asigne las LUN en modo de sistema operativo mixto**

Cuando realiza una actualización gradual de un sistema operativo de clúster, puede utilizar el siguiente procedimiento para desasignar las LUN del nodo de Windows 2012 R2 y reasignar al nodo de Windows Server 2016 después de agregarlas al clúster.

#### **Lo que necesitará**

El nodo Windows Server 2016 debe agregarse al clúster.

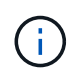

La actualización gradual de clústeres es compatible de Windows Server 2016 a Windows Server 2019

#### **Pasos**

- 1. Inicie sesión en el Administrador del sistema de ONTAP.
- 2. Seleccione la LUN asignada a Windows 2012 R2.
- 3. Haga clic en **Editar** y seleccione **grupos de iniciadores**.

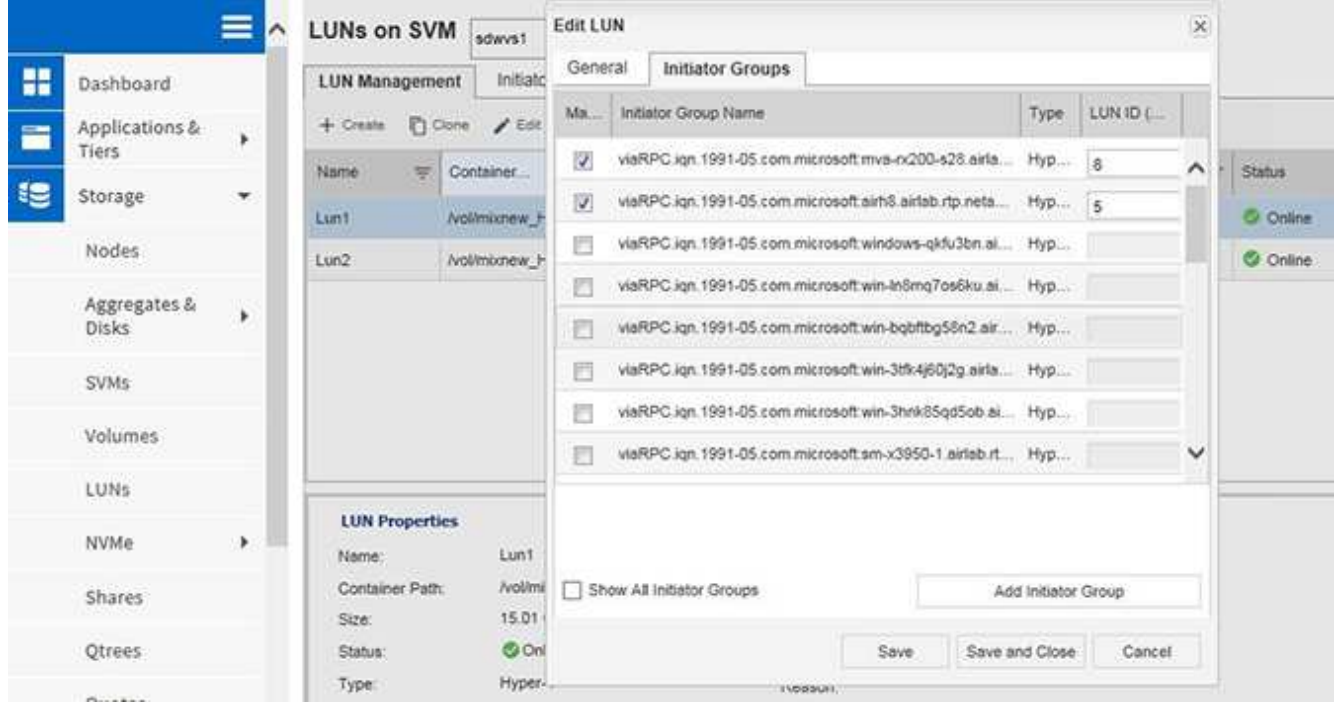

- 4. Desactive el igroup del nodo eliminado del clúster.
- 5. Añada un nuevo iGroup para todos los nodos recién añadidos de Windows 2016.

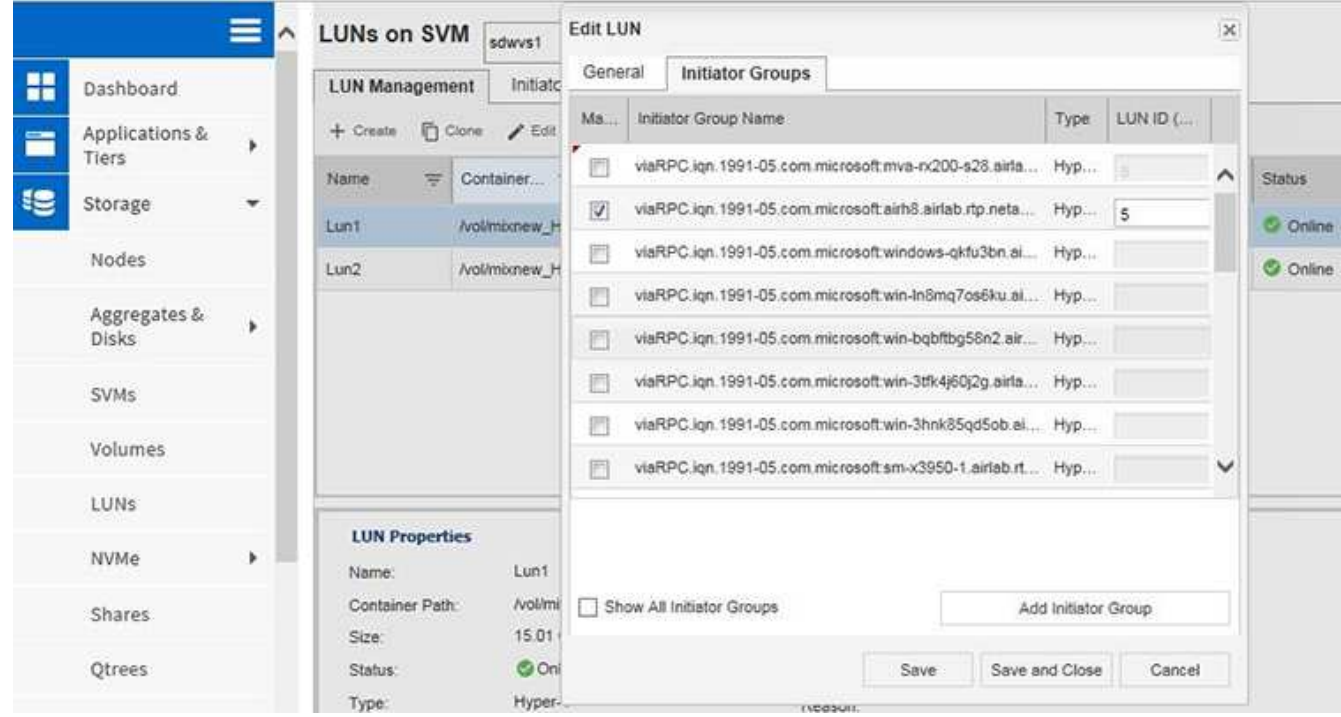

6. Seleccione la casilla de verificación junto al iGroup recién creado para asignar la LUN al host Windows 2016 que se ha agregado al clúster.

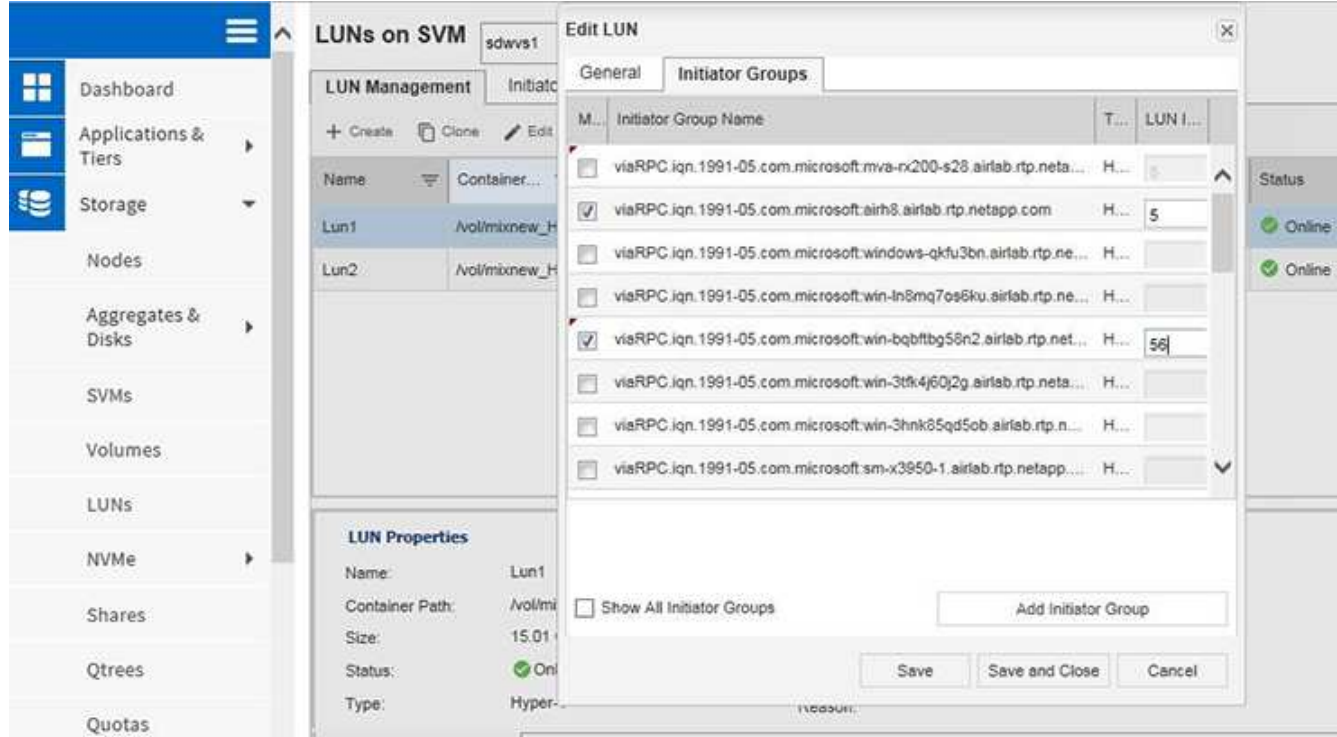

7. Repita los pasos 4 y 6 para asignar cada LUN a los nodos de Windows 2016.

Todos los LUN deben estar visibles en el nodo Windows 2016.

8. Vuelva a analizar los discos de la herramienta de administración de discos en los nodos de Windows 2016.

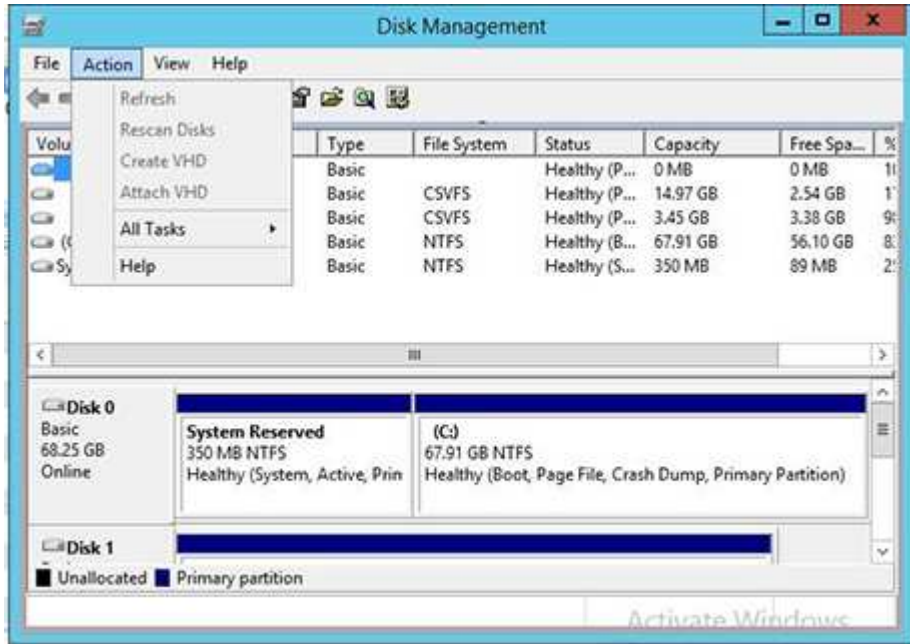

9. Añada la LIF de gestión del almacenamiento en las nuevas configuraciones del protocolo de transporte de SnapDrive (TPS) de Windows 2016 y actualice los discos.

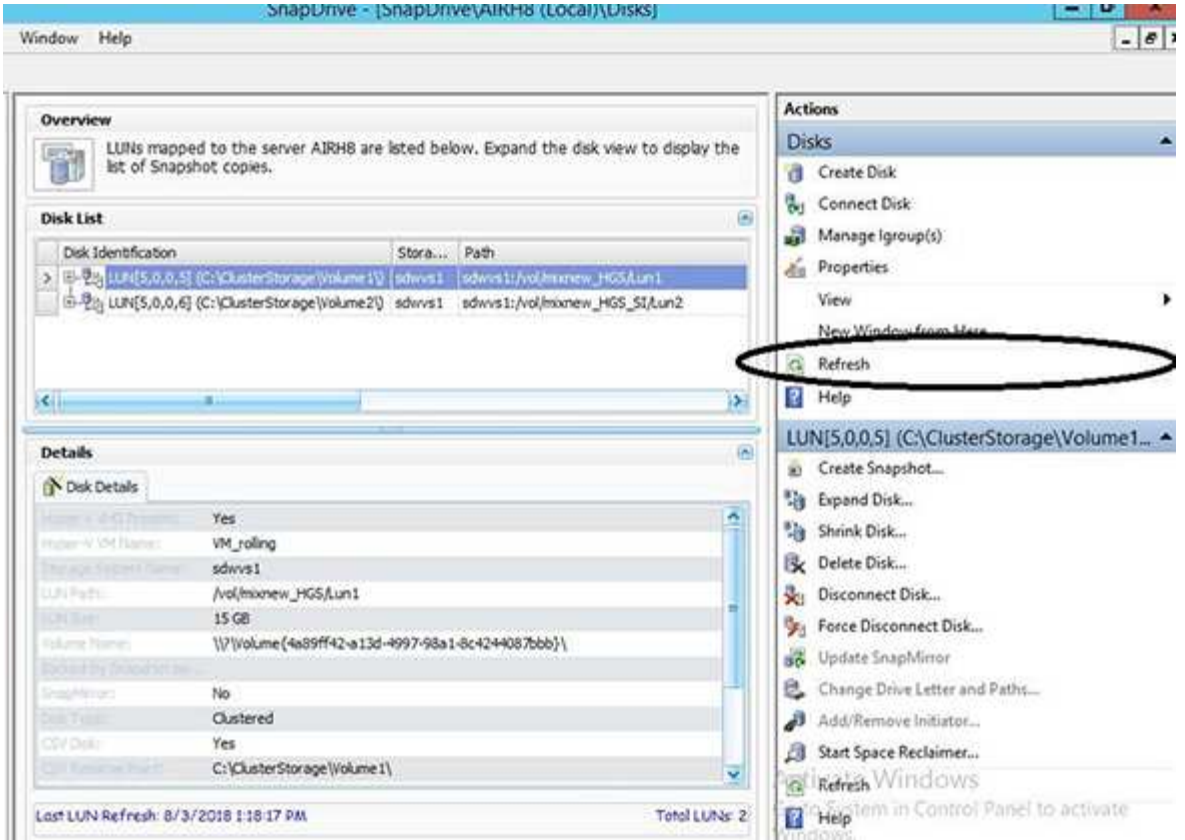

## <span id="page-5-0"></span>**Actualizar el conjunto de datos y SnapInfo en todos los nodos**

Después de realizar una actualización gradual del sistema operativo del clúster, debe actualizar el conjunto de datos y SnapInfo en todos los nodos.

**Lo que necesitará**

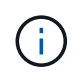

Cluster Rolling Upgrade es compatible desde Windows Server 2016 a Windows Server 2019; el backup de discos compartidos no es compatible con sistemas operativos de modo mixto.

#### **Pasos**

- 1. Edite todos los conjuntos de datos del nodo Windows 2012 R2.
- 2. Verifique que todos los conjuntos de datos disponibles estén visibles en el nodo Windows 2016.
- 3. Defina la ruta de SnapInfo en el nodo de Windows 2012 R2.
- 4. Compruebe que se muestra la ruta de SnapInfo correcta en el nodo Windows 2016.

#### **Información de copyright**

Copyright © 2023 NetApp, Inc. Todos los derechos reservados. Imprimido en EE. UU. No se puede reproducir este documento protegido por copyright ni parte del mismo de ninguna forma ni por ningún medio (gráfico, electrónico o mecánico, incluidas fotocopias, grabaciones o almacenamiento en un sistema de recuperación electrónico) sin la autorización previa y por escrito del propietario del copyright.

El software derivado del material de NetApp con copyright está sujeto a la siguiente licencia y exención de responsabilidad:

ESTE SOFTWARE LO PROPORCIONA NETAPP «TAL CUAL» Y SIN NINGUNA GARANTÍA EXPRESA O IMPLÍCITA, INCLUYENDO, SIN LIMITAR, LAS GARANTÍAS IMPLÍCITAS DE COMERCIALIZACIÓN O IDONEIDAD PARA UN FIN CONCRETO, CUYA RESPONSABILIDAD QUEDA EXIMIDA POR EL PRESENTE DOCUMENTO. EN NINGÚN CASO NETAPP SERÁ RESPONSABLE DE NINGÚN DAÑO DIRECTO, INDIRECTO, ESPECIAL, EJEMPLAR O RESULTANTE (INCLUYENDO, ENTRE OTROS, LA OBTENCIÓN DE BIENES O SERVICIOS SUSTITUTIVOS, PÉRDIDA DE USO, DE DATOS O DE BENEFICIOS, O INTERRUPCIÓN DE LA ACTIVIDAD EMPRESARIAL) CUALQUIERA SEA EL MODO EN EL QUE SE PRODUJERON Y LA TEORÍA DE RESPONSABILIDAD QUE SE APLIQUE, YA SEA EN CONTRATO, RESPONSABILIDAD OBJETIVA O AGRAVIO (INCLUIDA LA NEGLIGENCIA U OTRO TIPO), QUE SURJAN DE ALGÚN MODO DEL USO DE ESTE SOFTWARE, INCLUSO SI HUBIEREN SIDO ADVERTIDOS DE LA POSIBILIDAD DE TALES DAÑOS.

NetApp se reserva el derecho de modificar cualquiera de los productos aquí descritos en cualquier momento y sin aviso previo. NetApp no asume ningún tipo de responsabilidad que surja del uso de los productos aquí descritos, excepto aquello expresamente acordado por escrito por parte de NetApp. El uso o adquisición de este producto no lleva implícita ninguna licencia con derechos de patente, de marcas comerciales o cualquier otro derecho de propiedad intelectual de NetApp.

Es posible que el producto que se describe en este manual esté protegido por una o más patentes de EE. UU., patentes extranjeras o solicitudes pendientes.

LEYENDA DE DERECHOS LIMITADOS: el uso, la copia o la divulgación por parte del gobierno están sujetos a las restricciones establecidas en el subpárrafo (b)(3) de los derechos de datos técnicos y productos no comerciales de DFARS 252.227-7013 (FEB de 2014) y FAR 52.227-19 (DIC de 2007).

Los datos aquí contenidos pertenecen a un producto comercial o servicio comercial (como se define en FAR 2.101) y son propiedad de NetApp, Inc. Todos los datos técnicos y el software informático de NetApp que se proporcionan en este Acuerdo tienen una naturaleza comercial y se han desarrollado exclusivamente con fondos privados. El Gobierno de EE. UU. tiene una licencia limitada, irrevocable, no exclusiva, no transferible, no sublicenciable y de alcance mundial para utilizar los Datos en relación con el contrato del Gobierno de los Estados Unidos bajo el cual se proporcionaron los Datos. Excepto que aquí se disponga lo contrario, los Datos no se pueden utilizar, desvelar, reproducir, modificar, interpretar o mostrar sin la previa aprobación por escrito de NetApp, Inc. Los derechos de licencia del Gobierno de los Estados Unidos de América y su Departamento de Defensa se limitan a los derechos identificados en la cláusula 252.227-7015(b) de la sección DFARS (FEB de 2014).

#### **Información de la marca comercial**

NETAPP, el logotipo de NETAPP y las marcas que constan en <http://www.netapp.com/TM>son marcas comerciales de NetApp, Inc. El resto de nombres de empresa y de producto pueden ser marcas comerciales de sus respectivos propietarios.